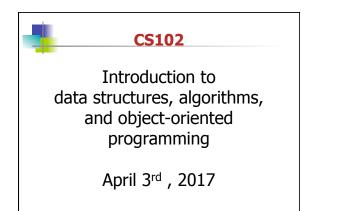

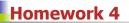

- 1. In homework 4, you will add a paddle to the bouncing ball scene.
- In a sequence of steps, you draw the paddle, make it move, and then make sure the ball bounces off the paddle.
- 3. This is the first time you have used a Listener for a mouse event. The listener I ask you to use is a MouseMotionListener, which requires the implementing class to contain a mouseMoved and a mouseDragged method (but for the assignment, you only need a mouseMoved method). Like Action-Listener, the MouseMotionListener can either be an instance method or an anonymous inner class.

2

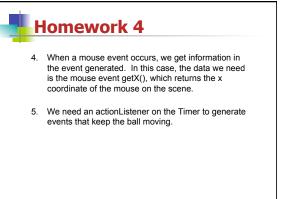

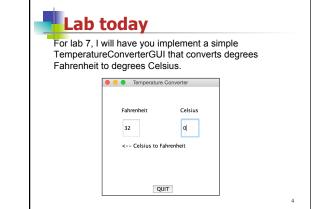

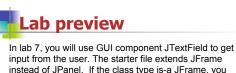

in tab 7, you will use GU component J texthetic to get input from the user. The starter file extends JFrame instead of JPanel. If the class type is-a JFrame, you can get a drawing surface out of the JFrame by using the getContentPane method

Hopefully the instructions will allow you to complete this lab with little trouble.

The input should be a number. However, a try block should be started before every attempt to convert a String into a number (-----Exception)???

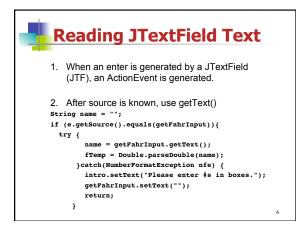

| R | leading from the CL                                                                                                    |   |
|---|----------------------------------------------------------------------------------------------------|---|
|   | ometimes, you may want to enter the file inputs om the command line (CL):                                                                                                    |   |
| p | <pre>ublic static void main(String[] args) throws FileNotFoundException {    String textFile = args[0];    Scanner scan = new Scanner(new FileReader(textFile));    int vertices = Integer.parseInt(scan.nextLine());    int deges = Integer.parseInt(scan.nextLine());    String graph[] = new String[edges];    for (int i = 0; i &lt; edges; i++) {       graph[] = scan.next() + ", " + scan.next();    }    BFS(graph, source, vertices);    printPaths(); }</pre> |   |
|   |                                                                                                    | 1 |

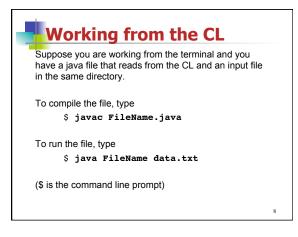

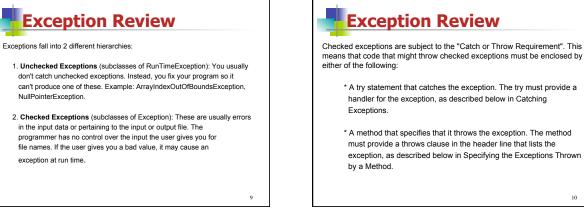

11

## File I/O with text

- 1. Use any text editor (DrJava will work too, just don't save file with .java extension).
- 2. Type in text.
- 3. Save the file as <name>.txt

## 10

## Reading from text files

Using the Reader class BufferedReader:

- 1. Import java.io.\* for I/O exceptions and readers.
- 2. Declare a BufferedReader to be either a local or instance variable.
- 3. Instantiate the BufferedReader inside a while loop to keep trying in case an exception is thrown:

2

12

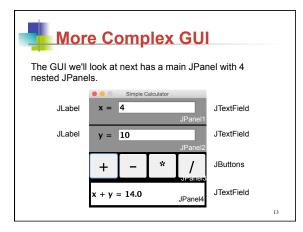

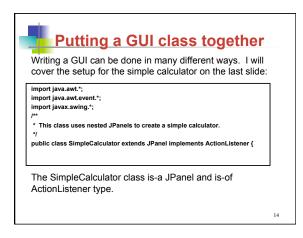

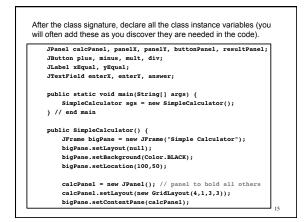

| <pre>panelX = new JPanel();</pre>                             |  |
|---------------------------------------------------------------|--|
| <pre>panelX.setBackground(Color.GRAY);</pre>                  |  |
| <pre>panelX.setLayout(new FlowLayout());</pre>                |  |
| <pre>enterX = new JTextField("0", 10);</pre>                  |  |
| <pre>Font bigText = new Font("SansSerif",Font.BOLD,20);</pre> |  |
| <pre>enterX.setFont(bigText);</pre>                           |  |
| <pre>panelY = new JPanel();</pre>                             |  |
| <pre>panelY.setBackground(Color.GRAY);</pre>                  |  |
| <pre>panelY.setLayout(new FlowLayout());</pre>                |  |
| <pre>enterY = new JTextField("0", 10);</pre>                  |  |
| <pre>enterY.setFont(bigText);</pre>                           |  |

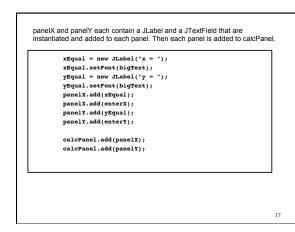

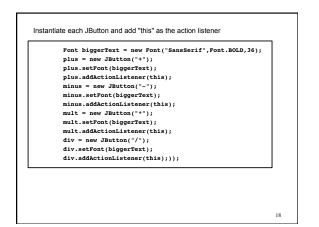

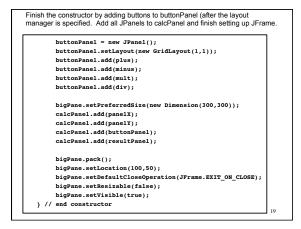

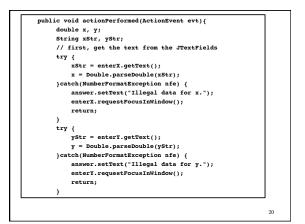

| <pre>String op = evt.getActionCommand();</pre> |  |
|------------------------------------------------|--|
| <pre>if (op.equals("+"))</pre>                 |  |
| <pre>answer.setText("x + y = " + (x+y));</pre> |  |
| <pre>else if (op.equals("-"))</pre>            |  |
| answer.setText("x - y = " + (x-y));            |  |
| <pre>else if (op.equals("*"))</pre>            |  |
| answer.setText("x * y = " + (x*y));            |  |
| <pre>else if (op.equals("/")) {</pre>          |  |
| if (y == 0)                                    |  |
| answer.setText("Can't divide by zero.");       |  |
| else                                           |  |
| answer.setText(" $x / y = " + (x/y)$ );        |  |
| } // end if                                    |  |
| } // end actionPerformed                       |  |
| } // end class                                 |  |
|                                                |  |
|                                                |  |
|                                                |  |
|                                                |  |
|                                                |  |